# Transcription : Marketing, Services extérieurs – Séance sur la vente sociale 1

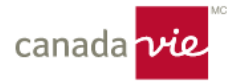

### **Shawna Ireland :**

Il est 13 heures pile, alors nous allons commencer. Je vous souhaite aujourd'hui la bienvenue à la première de deux séances visant à approfondir vos connaissances des médias sociaux afin que vous puissiez cibler vos efforts en fonction des résultats que vous souhaitez atteindre. La séance d'aujourd'hui est axée sur l'élargissement de l'apprentissage tiré du cours offert par Hootsuite *Social Media and You* ainsi que du cours de *formation sur la plateforme* qui est plutôt axé sur la pratique.

J'espère que vous avez terminé l'apprentissage. Sinon, ne vous inquiétez pas. Vous pourrez suivre la séance d'aujourd'hui et en retirer de la valeur de toute façon. Au moment où je vous parle, quelques personnes de l'équipe Marketing, Services extérieurs surveillent la fenêtre de clavardage. Il ne s'agit pas d'un espace rigide, alors si vous avez des questions en cours de route, n'hésitez pas à lever la main ou à intervenir, que ce soit pour poser une question ou faire part d'une idée ou d'un commentaire. Vous pouvez également écrire dans la fenêtre de clavardage. Si vous avez une question et que vous préférez la poser dans la fenêtre de clavardage, vous pouvez le faire et nous ferons le suivi autant que possible. Une période sera également réservée à vos questions à la fin de la séance. Je suis désolée si j'ai la voix un peu enrouée. J'ai un petit rhume, mais je vais y arriver. Encore une fois, n'hésitez pas à activer votre micro ou à écrire dans la fenêtre de clavardage au fur et à mesure que nous avançons.

Je m'appelle Shawna Ireland. En fait, je fais partie de l'équipe Perfectionnement des conseillers de la Canada Vie depuis juin 2022, soit depuis l'année dernière. Je suis conseillère depuis 2016 et je travaille dans le secteur depuis 2014. Ma passion est vraiment d'aider les conseillers à communiquer avec les gens, à utiliser la technologie et à faire croître leurs affaires.

Voici un aperçu de ce que nous allons aborder dans la séance d'aujourd'hui. Tout d'abord, nous allons parler un peu de la formation sur la plateforme et de certains aspects pratiques et je vais faire une démonstration à ce sujet. Ensuite, au fur et à mesure que nous avancerons dans l'apprentissage, nous parlerons d'une étude de cas portant sur deux conseillères. Nous discuterons ensuite de ce que signifie l'influence en ligne et hors ligne, et de ce que signifie avoir de l'influence. Nous parlerons également de la raison d'être des différentes plateformes et de ce que nous pourrions vouloir y publier. Ensuite, nous aborderons la règle des tiers, qui est la façon la plus simple de déterminer ce que nous allons publier et à quel endroit. Nous passerons ensuite à une période de questions, à la fin de la séance. Encore une fois, vous pouvez poser des questions tout au long de la séance en activant votre micro ou utilisant la fenêtre de clavardage.

Je vais commencer par passer en revue le cours de *formation sur la plateforme*. Son contenu aborde des éléments plus avancés que la configuration de base. Alors si vous devez configurer certains éléments, veuillez consulter le site de la trousse d'outils numériques pour trouver toutes les ressources dont vous avez besoin pour commencer. Je vais commencer par vous poser une question : Quels sont les défis que vous rencontrez lorsque vous utilisez Hootsuite, Amplify et les médias sociaux en général? Vous pouvez activer votre micro ou utiliser le clavardage, mais quels sont les défis auxquels vous devez faire face? Nous allons commencer ainsi.

Quelqu'un a-t-il des difficultés à respecter les contraintes de temps ou à savoir quoi publier ou à quel endroit le faire? Rachel vient juste de lancer la discussion. Si vous n'êtes pas encore inscrit à la plateforme Hootsuite, vous pouvez cliquer sur le lien et voir la façon de procéder. Le lien a été transmis dans la fenêtre de clavardage. Merci, Rachel. « Mon défi avec Hootsuite est de concevoir un microrécit et de le publier sur Instagram. » Amy, pourriez-vous nous donner un peu plus de détails? S'agit-il de la conception du microrécit lui-même ou de sa transmission sur Instagram sous forme d'un microrécit qui vous pose problème?

# **Amy :**

Oui. Bonjour. Ce sont les deux. Je dirais que la conception du microrécit est difficile à réaliser parce qu'elle doit essentiellement se faire sur Instagram. Je dois donc réaliser le microrécit sur Instagram, l'enregistrer, le transférer dans Hootsuite, et ensuite planifier sa publication. Lorsque je prévois de publier un microrécit, Hootsuite m'envoie un avis, ce qui signifie que le samedi matin, à 8 h, je dois être sur mon téléphone pour recevoir l'avis, puis procéder à la publication. Je pourrais tout aussi bien concevoir le microrécit et le publier sans même utiliser Hootsuite. Du moins, c'est ce que je pense.

# **Shawna Ireland :**

Ce que vous dites est vrai dans le cas des microrécits sur Instagram. Il s'agit d'une fonctionnalité qui a été ajoutée récemment et je crois que des modifications devront y être apportées pour améliorer l'expérience. Je pense aussi que Hootsuite va améliorer la fluidité avec le temps, une fois qu'elle sera plus à l'aise avec Instagram et les microrécits en général. C'est la même chose avec TikTok. Hootsuite vient tout juste d'ajouter une fonctionnalité pour TikTok. J'espère que les choses se passeront un peu mieux. Je ne suis pas une experte en microrécits sur Instagram, mais je verrai si Jared, de Hootsuite, peut nous donner des commentaires à ce sujet à la fin de la séance, et s'il peut nous dire ce qui se passe relativement aux microrécits sur Hootsuite ou sur Instagram, et s'il a des observations à faire du point de vue de Hootsuite en tant que société.

Quelqu'un a levé la main. Je ne vois pas qui c'était. Quelqu'un a levé la main.

### **Jared** :

C'était moi, Shawna. C'est Jared, de Hootsuite.

### **Shawna Ireland :**

Bonjour!

### **Jared :**

Comment allez-vous?

### **Shawna Ireland :**

Bien, et vous?

### **Jared :**

Bien. J'allais juste intervenir rapidement et répondre à cette question. À l'heure actuelle, Hootsuite est en quelque sorte à la merci de l'évolution des interfaces des protocoles d'application d'Instagram. Meta est… très ouverte avec Facebook, mais en ce qui concerne Instagram, il lui reste du travail à faire pour rendre l'application plus ouverte pour les plateformes de médias sociaux en général. Ainsi, presque toutes les plateformes de médias sociaux devront pousser le flux de travail avec Instagram. Nous collaborons étroitement avec cette équipe pour faire cette mise à jour. Il s'agit donc effectivement d'une priorité sur notre feuille de route; nous devons tout simplement attendre que cette application devienne plus accessible pour nous. Je m'attends donc à ce qu'à un moment donné, avec un peu de chance au début de l'année prochaine, le flux de travail soit plus fluide pour les publications régulières, les microrécits, les microrécits vidéo, etc.

# **Shawna Ireland :**

Merci, Jared. Est-ce que cela vous aide un peu, Amy?

# **Amy :**

Oui, j'ai hâte de voir ces améliorations.

#### **Shawna Ireland :**

Moi aussi. OK. Nous allons donc poursuivre et parler de formation sur la plateforme. Nous allons passer en revue la plateforme Amplify, qui permet d'extraire du contenu et de le publier. Nous pouvons extraire des articles rédigés par des tiers ainsi que du contenu de la Canada Vie. Nous allons passer en revue la fonctionnalité de publication rapide, et je vais vous en dire un peu plus sur l'application, qui est phénoménale. Ensuite, nous allons examiner brièvement la fonctionnalité BÊTA en lots, car elle pourrait être intéressante pour certaines personnes. Surtout pour les cabinets ou les personnes qui font des campagnes ou qui préparent du contenu. Il s'agit vraiment d'un excellent outil, même si vous préparez seulement du contenu saisonnier, comme des souhaits pour le temps des fêtes ou des choses de ce genre. Nous examinerons ensuite la fonctionnalité Streams, qui permet de suivre les activités et de surveiller certaines boîtes de

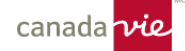

réception ainsi que l'ensemble de vos principaux clients éventuels, de vos entreprises, de vos mots-clics et de vos sujets ou de tout ce que vous pourriez vouloir garder à l'esprit sans avoir à changer de plateforme.

Il s'agira donc un peu d'un mode d'emploi, mais restez tout de même attentifs, car cela pourra vous être utile plus tard lorsque nous parlerons du type de publication que nous allons faire, du moment où nous allons la publier et de la manière dont dont allons procéder. Mais vous savez déjà comment procéder, étant donné que vous avez déjà suivi la formation.

Alors, permettez-moi de partager mon écran. Je vais partager ma page Hootsuite. D'accord, voilà. Avant de poursuivre, est-ce que tout le monde peut voir Hootsuite clairement? Dites-moi si tout est correct.

### **Interlocuteur 4 :**

Oui, tout semble correct.

### **Shawna Ireland :**

D'accord, merci. Je ne voudrais pas aborder un sujet puis me rendre compte que le partage d'écran n'a pas fonctionné. Ce serait terrible.

D'accord. Alors lorsque vous accédez à la plateforme Hootsuite, vous voyez évidemment le panneau latéral qui se trouve ici et qui contient tous les boutons d'accès et de consultation. Je vais commencer par la plateforme Amplify, qui se trouve ici. Vous pouvez donc y accéder et voir que vous pouvez évidemment trier votre contenu. Rachel a déjà parlé plus tôt de la façon de trier votre contenu. C'est à cet endroit que vous pourrez extraire du contenu et en publier. Vous trouverez des articles rédigés par des tiers ainsi que des articles de la Canada Vie. C'est le moyen le plus rapide de publier des articles, de communiquer des liens et de faire part de commentaires, surtout lorsqu'il s'agit de sujets qui touchent l'ensemble du secteur ou qui concernent ce que nous appelons le leadership éclairé. Ainsi, si vous voulez parler du secteur et de son évolution, donner votre opinion sur des nouvelles récentes et publier des éléments pour vous distinguer, c'est ici que vous pourrez le faire.

Vous pouvez voir que certaines fonctionnalités ont été ajoutées au cours des dernières semaines ou peut-être des derniers mois, et que des sujets sont affichés. Vous pouvez donc passer rapidement aux sujets qui sont pertinents pour vous et vos clients éventuels. Des sujets comme l'assurance, la retraite, etc. Vous trouverez même de la formation et du contenu sur l'épargne et les placements. La plateforme affiche donc du contenu rédigé par des tiers, mais aussi du contenu, qu'il s'agisse d'un article ou d'un modèle de publication, qui porte la mention de contenu créé par la Canada Vie. Vous pouvez donc voir ici qu'il s'agit d'un contenu créé par la Canada Vie. C'est bon de savoir ce que vous partagez; s'agit-il d'un article rédigé par un tiers? Comme vous pouvez le voir ici, ce contenu a été créé par la Canada Vie et il porte sur l'offre d'avantages sociaux. Je vais donc évidemment regarder la vidéo, mais je veux également consulter le descriptif, étant donné que je vais publier ce contenu. Je veux donc en savoir plus. Cela dit : « En tant que propriétaire de petite entreprise », et le reste du descriptif est affiché, et ce contenu me convient parce que je veux travailler avec des propriétaires de petite entreprise et je veux qu'ils bénéficient d'avantages sociaux.

Je vais donc partager ce contenu, et je peux le faire immédiatement en cliquant sur le bouton *Share now* ou *Schedule*. Mais ce que vous voulez vraiment faire ici… C'est très bien de vouloir partager du contenu, mais il faut le personnaliser. La différence entre la compétence et l'excellence est la suivante : vous faites preuve de compétence lorsque vous partagez un article pertinent que les gens pourraient vouloir lire, mais vous faites preuve d'excellence lorsque vous partagez un article pertinent que les gens pourraient vouloir lire ou du contenu qu'ils doivent avoir connaissance et que vous adaptez à votre contexte, en y ajoutant vos commentaires, votre opinion ou votre point de vue et en posant des questions judicieuses à vos clients actuels ou éventuels. C'est vraiment ainsi que vous pouvez vous distinguer, que vous ayez recours à du contenu rédigé par des tiers, à des articles que vous avez rédigés ou à du contenu créé par la Canada Vie.

Le contenu de la Canada Vie permet de créer d'excellentes publications, car celle-ci consacre beaucoup d'argent au marketing numérique – alors, pourquoi ne pas l'utiliser et le partager? Donc, essentiellement, vous verriez à cet endroit le texte qui a été ajouté sur l'importance d'offrir des avantages sociaux de base. Mais si je tenais à ajouter mes propres commentaires, étant donné que je travaille avec beaucoup de propriétaires d'entreprise et que je veux leur faire part de la façon qui, selon moi, leur permettrait d'être concurrentiels sur le marché, j'ajouterais mon propre texte ici. Vous pouvez voir un aperçu de la publication ici avec le texte que vous ajoutez au fur et à mesure.

Ensuite, vous pouvez tout simplement utiliser la planification automatique ou planifier la publication vous-même, ce qui est correct. Lorsque vous procédez à la planification, celle-ci s'ajoutera à votre calendrier. Et voilà. Je vais vous le

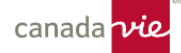

montrer. Vous pouvez voir votre calendrier de différentes façons. Vous pouvez voir le calendrier lui-même ou le voir sous forme de liste, ce que je trouve très utile. Vous pouvez ainsi voir toutes les publications à venir. Vous voyez donc le texte que j'avais ajouté et la publication sur les avantages sociaux. J'avais donc écrit : « Les statistiques montrent que les avantages sociaux sont aussi importants que le salaire lorsque vient le temps de choisir un employeur. Comment pouvezvous rester concurrentiel sur le marché du travail d'aujourd'hui? » Et puis vous ajoutez vos mots-clics et le tour est joué. Vous avez donc une belle vidéo accompagnée de votre publication. Je vais la supprimer. Vous devriez vraiment faire ce genre de publication tous les jours ou tous les deux jours. Vous pouvez planifier l'ensemble de vos publications en même temps. Et cela prend deux ou trois minutes de votre temps. Vous pouvez donc faire tout cela le lundi matin ou le vendredi matin ou préparer l'ensemble de vos publications et les planifier tout au long de la semaine avec vos propres réflexions sur ce qui se passe sans avoir à y revenir sans cesse. Ce que je veux dire, c'est que vous n'avez pas à créer une publication tous les jours.

Je vais maintenant vous montrer comment créer une nouvelle publication. Comment dois-je faire pour créer une publication? Si je veux créer ma propre publication, il y a quelques éléments que je dois inclure dans le message, notamment une photo, un lien, un commentaire et un mot-clic. Je veux donc faire une publication pour le temps des fêtes, alors je vais faire une recherche… Je vais faire une recherche, car je veux donner une allure des fêtes à ma publication. Je vais donc faire une recherche avec le mot Noël. Je vais choisir celle-ci, qui fera partie de ma publication des fêtes, et je vais ajouter mon texte ici, « De la part de l'équipe de la Société financière ABC ». Alors mon texte a été ajouté. Je pourrais probablement en ajouter et m'exprimer davantage. Puis j'ajouterais : « Joyeuses fêtes ». Et puis, vous avez également besoin d'un lien. Chaque fois que vous faites une publication, ajoutez un lien, même s'il s'agit du lien vers votre entreprise. Il s'agit de mon site Web. Ou, je peux ajouter un lien vers ma page de rendez-vous, vers une page liée à mes activités dans la communauté, vers une page d'événements ou vers un blogue sur un sujet lié à la période des fêtes. Vous voulez toujours ajouter vos commentaires, votre lien, vos mots-clics et une photo.

Et ce qui est formidable avec la bibliothèque pour les médias sociaux, c'est que vous pourrez y trouver des centaines de photos. Ainsi, si vous lancez une campagne sur l'accession à la propriété, si vous vous adressez à beaucoup de gens qui achètent des maisons ou si vous êtes très intéressé par les hypothèques et l'assurance temporaire pour les personnes en pleine croissance économique, vous pourrez vous concentrer sur ce genre de publication et choisir une belle photo de maison. Vous pourrez trouver des photos de clés, de tapis de bienvenue ou de tout ce qu'il faut pour parler de ce qui passe sur le marché hypothécaire. Vous pouvez même ajouter un bref renseignement au sujet d'une nouvelle récente, vos propres commentaires ou l'histoire d'un client, ainsi qu'une photo et un lien vers votre page de rendez-vous ou vers la page de votre campagne ou autre, et c'est formidable parce que vous créez ainsi une belle publication personnalisée. Voici donc ma publication. C'est ma petite publication du temps de fêtes. Je pourrais la planifier, mais je ne le ferai pas. Vous avez compris le principe.

Ensuite, je vais rapidement vous montrer quelque chose qui pourrait intéresser certaines personnes. Il s'agit de la fonctionnalité BÊTA en lots. Il faut aller ici et choisir la rubrique du *contenu*. Cette fonctionnalité permet de créer jusqu'à 300 publications à la fois. Cela peut sembler énorme, mais ne vous en faites pas, ce n'est pas compliqué. Vous pouvez en effet créer jusqu'à 300 publications, mais vous pouvez également en créer 10. Alors il ne faut pas s'inquiéter. Essentiellement, la fonctionnalité utilise les renseignements tirés d'une feuille de calcul Excel, dont elle fournit un modèle. Elle transforme les renseignements d'une feuille de calcul Excel en publications. Je vais vous montrer brièvement ce que cela signifie. Cette fonctionnalité est intéressante pour les gens qui veulent lancer des campagnes actives, envoyer quatre, cinq ou dix publications différentes, faire campagne pendant la saison des REER, parler des CELI ou transmettre des renseignements à ce sujet ou pour ceux qui veulent lancer une campagne sur leur marque ainsi qu'un processus pour la faire connaître. Cette fonctionnalité est très utile pour toute campagne, qu'elle soit saisonnière ou qu'elle nécessite l'envoi de plusieurs publications semblables. Et elle est vraiment facile à utiliser. Donc, si vous avez du personnel de soutien, ces personnes pourront l'utiliser très facilement.

La fonctionnalité vous donne un exemple à télécharger, comme un modèle. Nous allons donc le télécharger. Je vais vous montrer le modèle. Le voici. Je vais donc vous montrer le modèle ici. Essentiellement, il s'agit de la date et de l'heure, du commentaire, d'un lien, et c'est à peu près tout. Donc, dans l'exemple ici, il y a quatre publications avec des commentaires et des liens. En fait, l'une d'entre elles n'a pas de lien, c'est correct. Ce qui se passe, c'est que j'ai téléchargé l'exemple et je vais le modifier afin qu'il contienne mes propres commentaires, mes propres liens, mes propres dates et mes propres moments, ce que vous pourrez faire plus tard, ne vous en faites pas. Passons maintenant au téléversement.

Et voilà. OK. Et nous revenons à l'outil de *composition en lots*. Je vais donc sélectionner le fichier à téléverser, soit celui que je viens de télécharger et qui contient les renseignements de la feuille de calcul Excel. Et toutes mes publications ont été générées ici. On voit mes commentaires, le lien et la publication que je peux modifier. Je vais choisir une photo dans

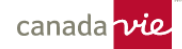

la bibliothèque pour les médias sociaux et voir l'aperçu. Voici à quoi ça ressemble. Vous pouvez donc créer une multitude de messages à la fois. C'est également très utile si vous avez participé à un événement et souhaitez téléverser des photos et publier plusieurs messages. Vous avez peut-être assisté à un événement complet qui se déroulait sur deux ou trois jours ou à un événement de réseautage, alors vous pouvez le faire de cette façon. Je voulais donc vous montrer cette fonctionnalité, car elle peut être utile pour certaines personnes. Vous pouvez ensuite planifier chacune des publications.

Le dernier élément est la fonctionnalité Streams. Nous l'avons déjà vu, mais la fonctionnalité Streams est un moyen facile de surveiller différentes plateformes. Vous pouvez effectuer une recherche pour trouver des personnes, des mots-clics, des sujets, des sociétés, des clients éventuels, des petites entreprises, etc. Vous pouvez ensuite configurer le tout… Ainsi, si vous êtes sur Twitter, vous pouvez surveiller un groupe de différents mots-clics ou de personnes, et si vous voulez participer à une discussion qui s'affiche sur votre Twitter, vous n'avez qu'à partager un gazouillis à partir de là. Il y a beaucoup de choses que vous pouvez faire à partir du tableau de bord et c'est vraiment un excellent moyen de faire ce que l'on appelle de l'écoute sociale qui ne consiste pas à publier des messages, mais plutôt à être à l'écoute de ce qui intéresse les gens. Si vous voulez que les gens communiquent avec vous ou si vous voulez savoir ce qui les intéresse, vous devez être à l'écoute. La fonctionnalité Streams est un excellent outil pour y parvenir. Vous pouvez avoir différents tableaux de bord ou en ajouter un et faire une recherche rapide sur Twitter. Il y a toutes sortes de choses que vous pouvez faire. Cela vous aidera également à trouver du nouveau contenu, car en suivant des sujets et des mots-clics, vous trouverez des articles et des documents rédigés ou publiés par d'autres personnes et vous pourrez simplement les partager à partir de là. Vous pouvez également utiliser ces articles et ces documents pour créer une publication dans Hootsuite, bien sûr en indiquant vos sources, soit la personne qui a rédigé ou publié le contenu initialement. C'est une excellente façon de réduire le temps consacré à la surveillance de différentes plateformes, ce qui peut devenir un fardeau. Je tenais simplement à le souligner. Je vais donc terminer la séance de tutoriel ici et nous allons continuer.

Avez-vous des questions sur ce que nous avons abordé jusqu'à présent? N'hésitez pas à vous exprimer ou à taper dans la fenêtre de clavardage.

Martin a demandé : « Cette présentation sera-t-elle accessible? » Oui, elle le sera. Comme elle est enregistrée, elle sera probablement accessible quelque part sur le site du Marketing, Services extérieurs. Oui, nous la mettrons à votre disposition.

Stacy demande : « Pouvez-vous nous donner un exemple sur la façon de créer un flux? » OK. Laissez-moi revenir en arrière dans ce cas. Nous allons donc créer un flux. Je n'ai pas beaucoup de comptes de médias sociaux ici, principalement mon compte LinkedIn, mais je peux vous montrer comment faire. Procédons donc à l'ajout d'un flux. Je vais choisir mon réseau. Je n'en ai qu'un seul ici, d'accord? Mais vous en aurez d'autres. En fait, l'outil vous demande essentiellement ce que vous souhaitez ajouter. Le problème à l'heure actuelle avec LinkedIn, c'est que je peux seulement surveiller les mises à jour, la planification et ce qui se passe à ce sujet, mais pour les autres comptes, vous pouvez rechercher beaucoup plus d'éléments. Je ne suis donc pas le meilleur exemple pour ce qui est d'ajouter un flux. Mais honnêtement, c'est vraiment aussi simple que d'ajouter un réseau social, comme votre compte Instagram, votre compte Facebook ou autre, puis d'ajouter un flux. L'outil vous demandera pour quels réseaux ou pour quels comptes vous souhaitez ajouter un flux et vous devrez choisir Facebook ou Instagram. Ensuite, au lieu d'avoir seulement deux options, vous pourrez choisir parmi cinq ou six options, comme la recherche d'un mot-clic, d'une personne ou d'un sujet. L'outil vous proposera toutes sortes d'options parmi lesquelles vous pourrez choisir… Vous pouvez même effectuer une recherche avancée pour plus de précision.

Il y a donc de nombreuses fonctions pour effectuer des recherches. Je ne suis pas la meilleure personne pour vous le montrer, car avec LinkedIn, il n'y a pas beaucoup de fonctions de recherche. La plupart du temps, il s'agit seulement des mises à jour, de la planification et des personnes qui interagissent, ce qui peut être utile, mais vous pouvez en faire davantage sur les autres plateformes… par exemple avec Twitter. Vous pouvez suivre n'importe quoi sur Twitter. Je vais m'en tenir là, je crois. Il suffit de l'essayer. Vous n'avez qu'à cliquer sur la fonction pour *ajouter un flux* et voir où cela vous mène, et vous découvrirez que c'est assez incroyable.

Lily, vous aviez levé la main?

# **Lily :**

Bonjour Shawna.

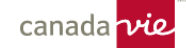

# **Shawna Ireland :**

Bonjour.

# **Lily :**

Ma première question est la suivante : je sais que vous venez de dire que l'enregistrement sera accessible sur le site Web. Allez-vous nous transmettre le lien vers l'enregistrement?

# **Shawna Ireland :**

Oui, je suis certaine qu'il y a un moyen de rendre le lien accessible, ou du moins, de vous indiquer l'endroit où il est hébergé. Je viens tout juste de me laisser une note à ce sujet. De plus, si vous avez Hootsuite, dans l'inscription il y a un cours intitulé *Social Media and You* ainsi qu'un cours de *formation sur la plateforme*. Tous les renseignements concernant les flux, dans une large mesure, s'y trouvent, et vous le trouverez dans Hootsuite, sous la rubrique d'*aide et de ressources*. Il y a aussi des démonstrations vidéo à ce sujet. Je passe en revue la rubrique pour essayer de comprendre ce que vous pouvez y trouver, mais honnêtement, il y a tellement de choses dans Hootsuite sous la rubrique d'*aide et de ressources* pour vous montrer exactement tout ce que vous pouvez faire. Si vous avez Hootsuite, cliquez sur la rubrique d'aide et de ressources pour obtenir la marche à suivre de tout ce que vous voulez faire.

# **Lily :**

OK. Oui, c'est parfait.

# **Shawna Ireland :**

Oui. Cela vous mènera directement aux cours. Si vous voulez suivre les cours, tant mieux. Sinon, ce n'est pas grave, car vous pouvez simplement effectuer une recherche dans l'onglet de recherche de la rubrique d'*aide et de ressources* de Hootsuite, et vous y trouverez tout ce dont vous avez besoin. Ne vous inquiétez pas!

# **Lily :**

OK. Je crois que je vais commencer par suivre le cours.

J'ai une autre question. Si j'ai d'autres questions ou si j'ai besoin d'aide, serais-je en mesure de vous joindre pour obtenir de l'aide?

# **Shawna Ireland :**

Absolument. En règle générale, si vous envoyez un message à la boîte courriel du Marketing, Services extérieurs, je crois que l'adresse est [fieldmarketing@canadavie.com,](mailto:fieldmarketing@canadavie.com) quelqu'un vous répondra dans les 24 heures. Ils savent tout. C'est une solide déclaration, mais c'est pas mal la vérité.

# **Rachel :**

Oui, Lily, je crois qu'il serait préférable de répondre à vos questions plus précisément hors ligne. Nous pouvons toujours essayer d'examiner votre compte, voir ce qui se passe et vous aider à partir de là.

# **Lily :**

Excellent. Merci beaucoup.

# **Shawna Ireland :**

D'accord. Nous allons donc passer de la formation sur la plateforme à d'autres sujets qui feront changement des façons de faire… Lorsque nous pensons à Internet, que ce soit hors ligne, mais surtout en ligne, nous pensons à ces influenceurs. Quelles sont les caractéristiques d'une personne qui a de l'influence? Je peux penser à Oprah Winfrey, à

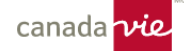

Bill Gates ou à Kim Kardashian, ou même à des personnes influentes dans mon entourage… Il y a une courtière immobilière que je connais qui est incroyable. Les gens l'aiment. Elle a une grande influence. Elle est en tête de peloton, et tout le monde souhaite simplement travailler avec elle. C'est comme si elle avait un pouvoir d'attraction. Alors, quand vous pensez à ce genre de personnes dans votre vie, quels sont les traits de caractère que vous remarquez? Si l'on pense à ces personnes, quels sont les traits de caractère qui nous attirent et qui amènent les gens à penser : « Oh, je devrais travailler avec cette personne » ou « J'aimerais avoir cette personne dans mon entourage »? Quelqu'un peut-il penser à des traits de caractère? N'hésitez pas à activer le micro ou à utiliser la fenêtre de clavardage. Qu'aimons-nous de ces personnes? Qu'est-ce qui les rend influentes? Je vais vous laisser y penser un instant.

Amy dit : « L'honnêteté et la transparence ». Oui. « L'authenticité ». Joe, oui. Absolument. Ce sont d'excellents points.

Mais pourquoi cela rend-il les gens influents? Le fait d'être une personne honnête, transparente, authentique. Pourquoi aimons-nous tant cela? Ce sont de bonnes réponses.

# **Amy :**

Si je peux me permettre de répondre, c'est Amy.

#### **Shawna Ireland :**

Oui.

### **Amy :**

C'est un sujet sur lequel nous travaillons dans notre petite société financière familiale, nous disons toujours… mon père dit toujours : « Nous voulons servir des familles comme la nôtre. » Nous aimons travailler avec des familles comme la nôtre. Je trouve que c'est excellent et que ça part d'un bon sentiment. Mais j'ai dû avoir une conversation difficile avec mon père, ma belle-mère et mon frère et je leur ai posé la question : « Qu'est-ce qui définit notre famille? Comment les gens rencontrent-ils des familles comme la nôtre? Comment savent-ils que nous avons un lien avec eux ou qu'ils ont un lien avec nous? » Cela demande du travail, mais je crois que nous devons nous mettre à nu et dire : « Nous ne sommes pas à l'abri de ce que vous vivez. » Nous avons vécu la perte d'un être cher, une maladie grave… Peut-être qu'un de nos proches a gagné à la loterie et que cela a eu une incidence sur la dynamique familiale. Nous avons travaillé avec des familles et nous comprenons la dynamique d'une entreprise familiale. Il faut donc essayer de montrer qui nous sommes et que nous sommes dignes de confiance pour que les gens puissent dire : « Oui, je veux faire affaire avec cette personne, cette famille ou ce cabinet. »

# **Shawna Ireland :**

Oui. J'adore cela, Amy. Les gens vous rencontrent en personne, et il y a peut-être des gens qui vous connaissent assez bien, vous et votre famille, mais sur Internet ou à l'extérieur du cercle de personnes qui vous connaissent personnellement, comment pouvez-vous montrer aux gens qui vous êtes, que vous êtes une entreprise familiale, que vous présentez ces caractéristiques, ces traits de caractère influents, cette authenticité, cette orientation familiale? Comment pouvez-vous montrer tout cela? C'est excellent. OK.

Comme Amy l'a déjà dit, dans la vie réelle et en ligne, les traits de caractère sont les mêmes, vraiment. Nous recherchons des personnes qui posent des questions portant à réflexion, qui essaient ou proposent des choses nouvelles, qui ont de nouvelles façons de voir le monde et qui nous mettent un peu au défi parfois. Ce sont des personnes qui peuvent résoudre des problèmes, n'est-ce pas? Elles nous mettent en contact avec des gens : « Oh, je connais quelqu'un qui pourrait aider à ce sujet. » Ce sont les personnes que nous appelons pour leur dire : « Écoutez, je ne sais pas si c'est dans vos cordes, mais j'ai ce client et… ». Ce sont les personnes auxquelles nous nous adressons. Ce sont les personnes que nous aimons vraiment et que nous voulons dans notre entourage, que ce soit pour cinq minutes ou pour un dîner. Ce sont les personnes qui, selon nous, donnent la version la plus authentique d'elles-mêmes. Elles sont capables de relâcher un peu la cravate. Elles ont une vision familiale et penchent la tête vers l'arrière lorsqu'elles rient. Elles sont excellentes pour raconter des histoires et nous donnent accès à leur monde et à leur parcours. Elles nous font sentir bien… inclus et importants. En fin de compte, nous leur faisons confiance pour toutes les raisons qu'Amy et Joe nous ont expliquées, soit l'honnêteté, la transparence, l'authenticité. Nous leur faisons tout simplement confiance. Nous savons que derrière toute cette influence, et peut-être ce charisme, se cachent des personnes qui veulent aider et être au

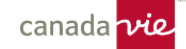

service des gens qui les entourent. Et pour toutes ces raisons, nous sommes inconsciemment prêts à aider ces personnes à réussir parce que nous sommes attirés par ce qu'elles proposent et que nous voulons y participer. Cela vous paraît-il sensé?

Je crois que nous allons maintenant aborder ce que signifie avoir de l'influence. OK. Il y a des personnes influentes. Nous aimons tous l'idée d'avoir de l'influence et que les gens soient attirés vers nous et qu'ils veulent travailler avec nous. Tout cela semble formidable, mais comment peut-on accéder à ce monde de rêve en ligne? Nous avons pensé qu'il était préférable d'expliquer certains des détails et certaines des leçons apprises dans le cadre de ce cours *Social Media and You* en ayant recours à l'exemple de deux conseillères, soit Jasmine et Bianca. Dorénavant, nous allons donc utiliser l'exemple de ces deux conseillères pour illustrer certains domaines clés sur lesquels vous pouvez commencer à vous concentrer dès maintenant, et approfondir l'apprentissage à l'aide d'exemples un peu plus pratiques que nous avons jugés utiles.

Prenons l'exemple de Jasmine, qui a changé de carrière pour devenir conseillère. Elle vient tout juste de commencer. Auparavant, elle était chef cuisinière. Elle est donc nouvelle sur LinkedIn. Elle possède quelques comptes sur les médias sociaux, mais surtout en tant que chef, et en tant que membre de la famille sur Instagram. Elle doit se présenter de nouveau et indiquer son changement de carrière en ligne et en personne. Elle adore la famille et la cuisine et se passionne pour les projets de littératie pour les enfants. Elle fait beaucoup de bénévolat à l'école de ses enfants. Cela est très important pour elle.

Ensuite, il y a Bianca qui a quatre ans d'avance sur Jasmine. Elle en est donc à sa quatrième année. Elle va incorporer son entreprise. Et elle a des comptes existants. Elle est connue en tant que conseillère du programme Fondements de la Canada Vie, par ses abonnés et le réseau. Elle a monté de bonnes affaires. Elle doit maintenant présenter sa nouvelle marque et son indépendance. Personnellement, elle adore courir et faire des séances de pilates, et elle est passionnée par l'autonomisation des femmes dans le domaine de la finance. Nous en savons maintenant un peu plus sur ces deux personnes.

Passons donc à la prochaine partie de l'apprentissage, et Jasmine et Bianca vont nous accompagner. Grâce à la formation *Social Media and You* de Hootsuite, nous savons que chaque plateforme a un objectif précis. J'ai donc mis en évidence Instagram, LinkedIn et Twitter. Il faut en quelque sorte voir cela comme une boîte à compartiments, comme si vous en étiez une. Vous faites partie d'un même repas, mais les saveurs diffèrent d'une section ou plateforme à l'autre. On y retrouve les bonnes sections que les gens pourraient vouloir consommer et qui sont les plus agréables pour eux.

Les gens vont sur Instagram pour voir un côté très authentique des gens, leurs photos de voyage, leurs passe-temps, soit des choses très informelles et personnelles. Tout le monde a accès à cette partie d'eux. Il s'agit donc d'une des sections de votre boîte à compartiments.

LinkedIn est une autre section de votre boîte qui présente l'aspect professionnel, le leadership éclairé, les changements dans le secteur. L'image de marque y est très présente et c'est un bon endroit pour poser des questions aux autres et pour trouver des solutions grâce aux abonnés. Vous pouvez également y présenter votre propre entreprise, vos activités professionnelles au jour le jour et vos grandes réalisations, ainsi que le parcours que vous accomplissez dans votre entreprise.

Finalement, il y a Twitter. Et Twitter est en feu. Toutefois, en règle générale, il s'agit d'un espace très spécialisé dans lequel vous pouvez faire preuve de beaucoup de personnalité et d'engagement. C'est un endroit un peu plus amusant que LinkedIn, où vous pouvez partager des choses comme des mèmes et des GIF. La plateforme est très axée sur les événements communautaires. Ainsi, si vous faites du bénévolat et que ce genre d'activité vous intéresse, Twitter est le bon endroit pour publier. Il s'agit d'une excellente plateforme pour montrer en quelque sorte tout ce que vous êtes.

Alors, pensons à ce que nous savons sur ces conseillères et ce qui peut convenir à chaque plateforme. Exprimez-vous, levez la main, ou utilisez la fenêtre de clavardage, peu importe. Que savons-nous sur ce que Jasmine devrait publier ou sur ce qu'elle devrait songer à présenter sur LinkedIn? Jasmine vient tout juste d'effectuer un nouveau changement de carrière, en passant de chef à conseillère. Que savons-nous donc au sujet de Jasmine qu'elle devrait publier sur LinkedIn? Utilisez la fenêtre de clavardage ou soyez courageux. Vous pouvez activer votre micro pour ces conversations. Vous pourrez faire du parachutisme sportif plus tard. Les possibilités sont illimitées pour vous.

Son « changement de carrière », oui. Amy dit : « Son changement de carrière ». Oui, elle effectue un changement de carrière. Elle doit le présenter sur LinkedIn.

Ken dit : « Son histoire..., pourquoi a-t-elle décidé de devenir une conseillère? ». Oh, allez-y!

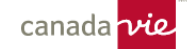

### **Rachel :**

Je vais en ajouter une. Je crois que la passion de Jasmine pour les projets de littératie pour les enfants m'a vraiment frappé. Alors, elle pourrait montrer pourquoi cela l'intéresse et la manière dont elle participe à ces projets. Elle va peutêtre à la bibliothèque locale pour apprendre aux enfants à lire et à écrire. Elle pourrait donc tout simplement souligner ce qui l'intéresse vraiment, ce qui contribuerait à renforcer sa nouvelle marque sur les réseaux sociaux.

# **Shawna Ireland :**

Absolument. Absolument. Donc, pour le projet de littératie, lorsqu'il s'agit de parler de bénévolat et de réalisation de projets, cela devient un élément très intéressant pour Instagram et Twitter. Toutefois, LinkedIn change un peu et devient de plus en plus accessible. Donc, même sur LinkedIn, vous pourriez montrer des photos de vos équipes qui se réunissent. Vous pourriez également indiquer que vous achetez des livres parce que vous avez reçu beaucoup de dons ou que vous rencontrez les membres de la chambre de commerce, ou quelque chose du genre. Vous pouvez facilement adapter tout ça dans le cadre de toute publication. Il s'agit simplement de maintenir un flux continu. Les gens disent toujours : « Je n'ai rien à publier ». Et ma réponse est « Laissez-moi vous suivre pendant deux jours et je pourrai vous montrer 10 publications », parce que tout ce que vous faites est important.

Amy dit : « Son changement de carrière ». Absolument. Vous avez commencé une toute nouvelle carrière et vous avez pratiquement lancé une autre entreprise. Alors, à quoi ressemble-t-elle? Que faites-vous? Avec qui voulez-vous travailler? Il y a tant de choses à dire, surtout sur des sites comme LinkedIn où vous pouvez être inondé de messages. Ken dit : « Quelle est son histoire? Pourquoi a-t-elle décidé de devenir conseillère? » Cela pourrait être publié sur n'importe quelle plateforme, vraiment. Prenons l'exemple de Jasmine. Elle est une nouvelle conseillère, mais elle s'occupe également de projets d'alphabétisation pour les enfants. Vous savez ce qui m'intéresse? La littératie financière pour les enfants. Vous pourriez donc en faire un élément de l'histoire de sa marque, en expliquant qu'il est important de se concentrer sur la littératie, mais également sur la littératie financière. Elle a donc cette double passion pour la littératie et peut l'exprimer de manière très personnelle, en faisant preuve d'authenticité. De plus, comme je le disais, LinkedIn et Twitter sont en train de devenir des plateformes au contenu plus engageant, où vous pouvez davantage raconter des histoires sur vousmême, vos raisons d'être et ce que vous faites. Il s'agit ensuite de se concentrer sur l'histoire de la marque et l'authenticité. C'était un autre excellent commentaire. Absolument. Concentrez-vous sur l'histoire de votre marque.

Et puis, sur LinkedIn, la Canada Vie fournit continuellement des articles et du contenu sur des sujets comme l'assurance temporaire ou la planification fiscale et successorale. Donc, si vous êtes nouveau ou nouvelle dans le domaine, il serait vraiment judicieux de partager ce contenu sur la planification fiscale et successorale, de parler des événements auxquels vous participez et de publier du contenu d'Amplify, parce que cela montre l'influence que vous avez. Si vous parlez de planification fiscale et successorale et que vous faites un commentaire réfléchi, cela paraît toujours bien, et ce, que vous soyez dans le métier depuis huit minutes ou huit ans. C'est pour cette raison que je vous dis qu'il est important de s'appuyer sur le contenu de la Canada Vie et d'Amplify, car il s'agit de contenu professionnel et de haute qualité. Et ajoutez-y votre opinion, vos propres commentaires, la façon dont vous travaillez, ce que vous faites, mais appuyez-vous sur ce contenu, car il est excellent. Beaucoup d'argent est investi pour le produire. Alors, pourquoi ne pas utiliser ce contenu phénoménal, surtout si vous avez moins de trois à cinq ans d'expérience dans le secteur? Tout le monde peut l'utiliser, mais si vous avez moins de trois à cinq ans d'expérience dans le secteur, vous devriez vous appuyer sur la marque. C'est tout simplement cela.

Et qu'en est-il de Bianca? Quand nous regardons les renseignements sur Bianca, que savons-nous d'elle, où se situe-telle et que fait-elle en ce moment? Quelles plateformes devraient être utilisées pour les publications de Bianca? Elle change son image de marque à sa quatrième année dans le secteur; elle lance son entreprise. D'ailleurs, je n'ai pas trouvé de nom pour son entreprise. Disons qu'elle s'appelle 123 Finances. Mais que doit-elle montrer? Où doit-elle être?

Oui. « Des témoignages de réussite de ses clients. » Absolument. « Son créneau d'engagement envers les femmes », dit Joe. C'est excellent. Pouvez-vous extrapoler un peu à ce sujet, Joe? Qu'est-ce que cela veut dire? Activez votre micro.

**Joe :**

M'entendez-vous?

# **Shawna Ireland :**

Oui.

# **Joe :**

OK. Alors, la façon dont elle interagit avec la clientèle féminine, la raison pour laquelle cela la passionne, ce qu'elle fait pour ces femmes une fois qu'elles sont clientes, et la façon dont cela les aide à réussir, elles et leurs familles.

# **Shawna Ireland :**

Absolument. J'adore. Oui, si vous avez une passion, parlez-en. Partagez-la. Si vous avez des histoires, si vous avez un créneau d'engagement qui est différent et qui est tellement bien pour vous, Joe, parce qu'un créneau d'engagement est différent d'un marché. Vous pouvez avoir un créneau d'engagement en ligne qui vous permet de construire une communauté de promoteurs autour de vous. Il est possible que ce ne soit pas votre marché cible idéal ou votre marché naturel, mais vous pouvez, en fonction de vos champs d'intérêt et de votre passion, vous appuyer sur ce créneau d'engagement qui peut vous permettre d'obtenir beaucoup de succès en ligne. C'est un excellent moyen de montrer aux gens les raisons pour lesquelles vous faites ces choses et dans quel but, de partager vos idées et vos opinions, et de créer des liens avec d'autres personnes qui ressentent la même chose que vous. Il s'agit donc d'un excellent moyen de faire preuve d'authenticité, de mettre en valeur sa personnalité, et de montrer que l'on a beaucoup plus à offrir. Comme des pelures d'oignon. « Je suis en quelque sorte un oignon. Je ne suis pas un conseiller comme les autres. Je suis différent. »

Et le principal point à retenir est que tous ces éléments vous aident à vous distinguer. Il s'agit en fait de faire preuve d'engagement, de trouver des gens qui vous ressemblent ou soutiennent vos intérêts, et de vous démarquer. J'espère que cette diapositive vous a montré un bon exemple. Maintenant, il s'agit de noter vos propres réponses. Êtes-vous nouveau dans le secteur? Êtes-vous en transition? En êtes-vous à votre troisième ou quatrième année dans le secteur, et en période de transition? Êtes-vous dans le secteur depuis 10 ou 20 ans? Peut-être êtes-vous tout nouveau dans le secteur, je ne sais pas. Rédigez votre propre texte, par exemple cinq lignes, et vous trouverez ensuite des moyens de l'insérer à différents endroits.

Passons à autre chose. Je vais maintenant vous demander de penser à vos activités d'hier. Pensez à ce que vous avez fait hier et peut-être pendant le week-end et demandez-vous si quelque chose aurait pu faire l'objet d'une publication. Vous pouvez l'indiquer dans la fenêtre de clavardage ou activer votre micro si vous pensez avoir une bonne idée. Oui, « Participer à des activités sportives pour les jeunes si vos enfants pratiquent un sport ». Absolument. Quelqu'un d'autre voit-il le lien entre le sport, la course, le marathon, la santé, le bénévolat et toutes ces choses? Quelqu'un d'autre fait-il le lien entre ces notions et le fait qu'elles représentent des analogies pour la réussite financière à long terme et la planification financière? Commencer tôt, maintenir le cap, faire appel à un coach, etc., il y a tant de façons de faire des liens… tant d'intérêts personnels et d'activités que les gens font avec leurs familles et leurs communautés, il peut même s'agir de prendre le temps de lire un livre. Tous ces éléments se prêtent si bien aux principes d'un programme financier et d'une vie réussis et vous pouvez magnifiquement tisser ces liens sur Instagram et LinkedIn.

« La santé et la famille sont des sujets qui préoccupent tout le monde, c'est pourquoi ils sont pertinents. » Absolument. « L'exercice et les bienfaits pour la santé mentale », absolument. Tous ces éléments. « Suivre des cours de perfectionnement professionnel. » Combien de fois doit-on obtenir des unités de formation continue, surtout quand on est nouveau et qu'on doit suivre une centaine de cours par jour jusqu'à ce qu'on ait envie de vomir? Mais ce sont là des occasions de créer des publications. Toutefois, ce n'est pas parce que j'ai suivi un cours de formation continue sur la transformation d'une assurance temporaire ou autre que je dois en parler maintenant. Ce n'est pas non plus parce que j'ai suivi cinq cours aujourd'hui que je dois faire cinq publications aujourd'hui, mais je peux créer cinq publications et les publier au cours des prochains mois afin d'optimiser les cours de formation continue que j'ai suivis. Ainsi, chaque fois que j'assiste à une formation continue, que ce soit devant mon ordinateur ou au sein de la communauté, je peux en tirer profit. Tout ce que vous faites peut faire l'objet d'une publication. Quant à l'endroit où publier, cela dépend d'où il faut placer le sujet dans la boîte à compartiments. Mais oui, tous ces éléments.

Ce qu'il faut retenir, c'est qu'à peu près tout peut faire l'objet d'une publication. Je veux donc que vous commenciez à penser de cette façon. La plupart des choses que vous faites peuvent faire l'objet de publications. J'ai fait une publication il y a quelques mois. Je lisais simplement un roman de fiction et la publication parlait de faire des choses simples pour soi-même. Comme il m'arrive de ne pas avoir beaucoup de temps pour faire des choses pour moi, c'était tout simplement

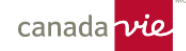

agréable de passer cette demi-heure à lire un roman qui n'était aucunement informatif. Alors même le fait de réserver du temps pour soi et de s'assurer de faire ce qu'il faut peut faire l'objet d'une publication.

D'accord, alors nous avons eu d'excellentes idées de publications. Nous avons tous des publications que nous aurions pu faire ou que nous aurions dû faire. Alors maintenant la question est la suivante : « D'accord, mais peut-on rendre cela encore plus facile? » Et la réponse est oui, en créant du contenu en lien avec les trois catégories. C'est ce que l'on appelle la règle des tiers. Lorsque vous créez du contenu, vous pouvez l'envisager de trois façons.

- Premièrement, il y a les **affaires**. Il s'agit du contenu concernant votre propre entreprise, votre pratique personnelle, votre parcours, vos histoires, votre formation, vos relations et votre engagement, etc. Ce contenu vous concerne, vous et votre entreprise. Ce que vous faites, ce qui vous distingue, tout ce qui a trait aux affaires.
- Deuxièmement, il y a le **leadership éclairé**. Ce contenu n'est pas vraiment sur vous. Il ne s'agit pas de faire une publication sur ce que vous avez fait aujourd'hui ou sur le cours de formation continue que vous avez suivi, par exemple. Il s'agit plutôt de publier du contenu de la Canada Vie ou un article rédigé par un tiers ou quelque chose du genre, ou de poser une question au groupe sur ce qui se passe dans le secteur. Vous pouvez toujours publier ces articles ou demander ce qui se passe sur le marché hypothécaire ou avec l'inflation. Il s'agit ensuite de communiquer vos opinions, de poser des questions pertinentes sur le secteur et d'espérer obtenir un certain engagement à cet égard. C'est donc là que vous vous distinguez en tant que personnes qui envisagent les choses différemment. « Pourrions-nous faire les choses différemment? Que se passe-t-il dans ce marché? Qu'en pensez-vous? Comment pourrions-nous résoudre ce problème? » Vous vous distinguez donc en quelque sorte comme une personne qui pose des questions plus générales et qui a une vision d'ensemble. Il ne s'agit donc pas vraiment de parler de Jim, de la Société financière ABC.
- Finalement, il y a le contenu **personnel**. Il s'agit donc de vos intérêts personnels, de votre vie familiale, de votre vie communautaire ou de bénévolat. Il s'agit de vous en tant que personne. Il s'agit de qui vous êtes. Lorsque vous publiez ce type de contenu, assurez-vous… Ou posez-vous la question « est-ce que j'enverrais cette publication à ma mère? ». En effet, il faut toujours faire preuve de prudence avec les messages personnels, mais vous devez également montrer qui vous êtes réellement.

Le fait de séparer le contenu en trois catégories vous permet de mieux envisager vos publications, et de faire en sorte qu'il soit toujours plus facile de penser à des publications lorsque vous examinez les catégories. N'est-ce pas? Et vous vous dites : « Oh oui. Oh non, ce contenu concerne les affaires. Je m'en vais au bureau aujourd'hui. C'est l'un des deux jours de la semaine où je me rends au bureau. » Alors, ma publication pourrait simplement indiquer ce qui suit : « C'est formidable de rompre la monotonie, d'aller au bureau et de se sentir plus près des gens. » Ça pourrait être votre publication avec une belle photo de vous dans votre bureau professionnel. Ainsi, lorsque l'on pense à la règle des tiers, il est plus facile de créer des publications. La règle des tiers suggère également qu'un tiers de vos publications devrait concerner les affaires, un autre tiers devrait concerner le leadership éclairé et l'autre tiers devrait présenter du contenu personnel, et que vous devriez essayer d'équilibrer le tout. De toute évidence, vous utiliserez davantage certaines plateformes que d'autres. Instagram est une plateforme où vous publierez du contenu plus personnel, plus familial, alors que LinkedIn est une plateforme où vous publierez davantage de contenu concernant les affaires et le leadership éclairé, mais il est bien en ligne d'avoir recours à une combinaison de plateformes. Avez-vous des questions au sujet de la règle des tiers?

OK. Donc, si l'on pense à la règle des tiers, aux affaires, à votre pratique personnelle, à votre parcours, à vos témoignages de clients, je vous pose la question suivante : quel message auriez-vous pu publier sur LinkedIn aujourd'hui dans la catégorie des affaires? Vous pouvez utiliser la fenêtre de clavardage ou activer votre micro.

Rachel : « Être au bureau en compagnie de nombreux collègues de travail. » Je sens que je devrais aller au bureau plus souvent. J'ai parfois l'impression d'être en Sibérie. Je ne vois personne. Ce n'est pas grave. Je pense que je mettrais le groupe au défi de publier, dans les prochaines 24 heures, un message sur la plateforme avec laquelle vous vous sentez le plus à l'aise, mais je dirais LinkedIn...

Joseph : « Nous pourrions souligner une récente réussite avec un client, c'est-à-dire ce que nous avons fait, et pour quelles raisons, sans mentionner leur nom, de toute évidence. » C'est une excellente idée. Est-ce que quelqu'un publie des histoires ou des témoignages de clients? « J'ai rencontré ce client, voici ce qui s'est passé et voici comment nous avons été en mesure de l'aider », ce sont des publications formidables. Peu importe où vous les publiez, elles sont incroyables. Les gens les adorent et c'est un excellent moyen de montrer ce que vous faites. Si les gens ne sont pas certains, c'est un bon moyen de mettre en valeur ce que vous faites.

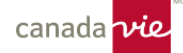

Je dirais donc que d'ici 24 heures, le défi que je vous lance est de publier un message dans la catégorie des affaires sur n'importe laquelle des plateformes, mais je pense que le plus facile serait probablement d'utiliser LinkedIn ou Twitter. Dites-nous quelque chose sur la situation de votre entreprise, sur ce que vous faites. Peut-être suivez-vous des cours, peut-être avez-vous suivi un cours aujourd'hui. Que faites-vous? Quelle sera la prochaine étape pour votre entreprise? Que voulez-vous dire aux gens? Alors je vous conseille aujourd'hui de vous lancer et de publier un message. Si vous êtes vraiment à l'aise avec les publications, alors faites-en trois. Partez de la même information, mais faites trois publications différentes. Contenu personnel, leadership éclairé et affaires. Voyez si vous pouvez prendre une ou deux séries de renseignements ou d'expériences et en faire des publications différentes. Et amusez-vous ainsi. Je vais conclure, car le temps file, et je ne veux pas perdre trop de gens. Je vous demanderais s'il vous plaît de bien vouloir remplir le sondage qui se trouve en haut dans la fenêtre de clavardage et je vais également le mettre ici. Il nous permet de savoir si nous faisons du bon travail et s'il y a des choses que nous pourrions faire différemment pour vous offrir les séances que vous voulez et dont vous avez besoin. Il est vraiment important pour nous d'obtenir vos commentaires. Si vous voulez remplir le sondage qui se trouve dans la fenêtre de clavardage, alors allez-y. Si vous voulez le remplir pendant que nous terminons la séance, n'hésitez pas à le faire. Je vous en serais très reconnaissante.

Finalement, il s'agit simplement de rassembler l'ensemble des éléments. Nous voulons que vous puissiez vous décrire et montrer votre personnalité, et que vous ayez des objectifs pour votre plateforme. Pour LinkedIn, vous voulez peut-être... votre principal objectif est peut-être d'obtenir des pistes, mais pour Instagram, vous voulez peut-être simplement interagir avec des gens comme vous, qui aiment vos photos de voyage ou vos photos de famille. Vous pourriez peut-être finir par y trouver un créneau de marché, ou un créneau d'engagement. Mais ayez un objectif. Si vous collaborez avec un grand nombre de propriétaires d'entreprise ou de professionnels et que vous souhaitez obtenir des pistes, alors concentrezvous sur LinkedIn et fixez-vous des objectifs à cet égard, soit le nombre de pistes que vous souhaitez obtenir.

Encore une fois, pensez en tiers. Il sera beaucoup plus facile de créer des publications et de passer en revue ce que vous ferez la semaine prochaine en vue d'en faire des publications, car vous pourrez automatiquement classer presque toutes vos activités dans l'une des catégories. Alors, ce que je dirais, c'est qu'il faut penser en tiers et planifier le tout. Même si vous ne faites que passer en revue vos activités de la semaine, notez si elles sont d'ordre personnel ou si elles concernent les affaires ou le leadership éclairé. S'agit-il d'un événement? Puis-je établir des liens à partir de cette activité? De quoi parlera la publication? Prenez tout simplement des notes en fonction de ce que vous ferez la semaine prochaine. Vous pouvez ensuite planifier vos publications. Enfin, vous pouvez utiliser la fonctionnalité de publication en lots, mais ce n'est pas une obligation de le faire. Mais oui, il faut essayer de planifier pour faciliter la création de vos publications.

Mais encore une fois, et j'ai oublié de vous la montrer, l'application ressemble au tableau de bord. C'est très simple. Donc, si vous êtes en déplacement, à un événement ou au travail avec des collègues, prenez une photo avec tout le monde. Et puis, utilisez l'application, c'est tellement facile. Et vous pouvez utiliser tous ces événements professionnels. Si vous rencontrez des personnes pour créer une image de marque ou un nouveau logo, vous pouvez en faire une publication. Alors, pensez seulement à ces occasions.

Sean Humphreys nous a donné son meilleur conseil : « Soyez positifs et faites preuve d'écoute et d'engagement. Ne soyez pas un porte-voix. » J'aimerais aussi conseiller à tous ceux qui sont peut-être nouveaux d'apprendre au fur et à mesure et d'être eux-mêmes. Personne ne tape sur sa montre en disant : « Hé! Va plus vite. Améliore-toi. » La majeure partie du travail se fait dans les coulisses, et c'est ce qui fait sa beauté. Personne ne s'attend à ce que vous soyez phénoménal. Les gens veulent sincèrement vous connaître, connaître votre entreprise, échanger avec vous, vous voir, entendre votre histoire, vous connaître et vous rencontrer. Et si vous gardez cela au cœur de ce que vous faites, tout ira bien. Et n'oubliez pas la règle des tiers. Vous devez toujours vous en souvenir.

Et je terminerai avec une citation du D<sup>r</sup> Suess. Si vous avez des questions, n'hésitez pas à communiquer avec moi. Je sais que nous avons un peu dépassé le temps qui nous était alloué, et je m'en excuse. Je fais de mon mieux pour respecter l'horaire. Mais si vous avez des questions, n'hésitez pas à activer votre micro ou à les poser dans la fenêtre de clavardage. Sinon, je vous libère dans la stratosphère, si vous avez répondu au sondage.

Merci.